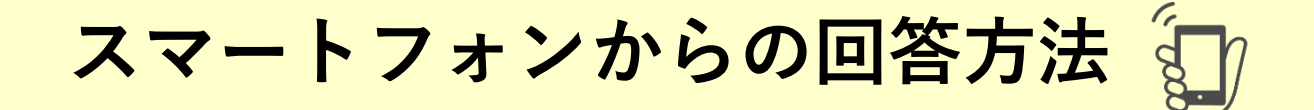

# [①マナビーに](https://manavi.dwc.doshisha.ac.jp/ct/login)アクセスし、自分のユーザIDおよびパスワードを 入力し、ログインをタップ

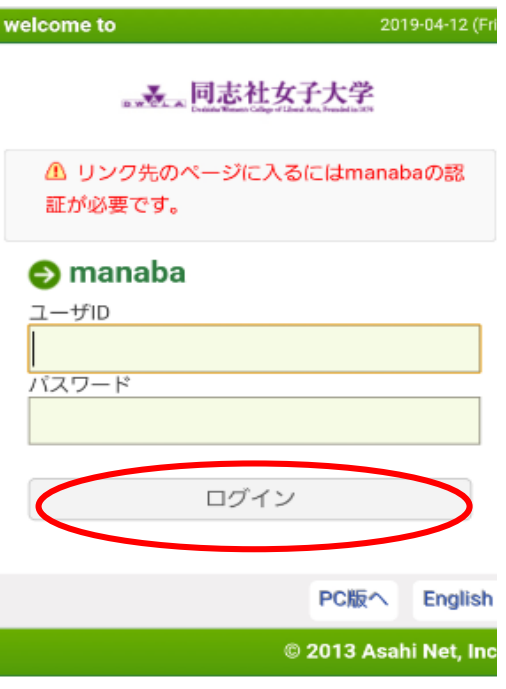

②アンケート回答可能期間になればマナビーの「マイページ」 上部に「大学からの課題・アンケート」が表示される。 「20\*\*年度春/秋学期 授業に関するアンケート」をタップ。

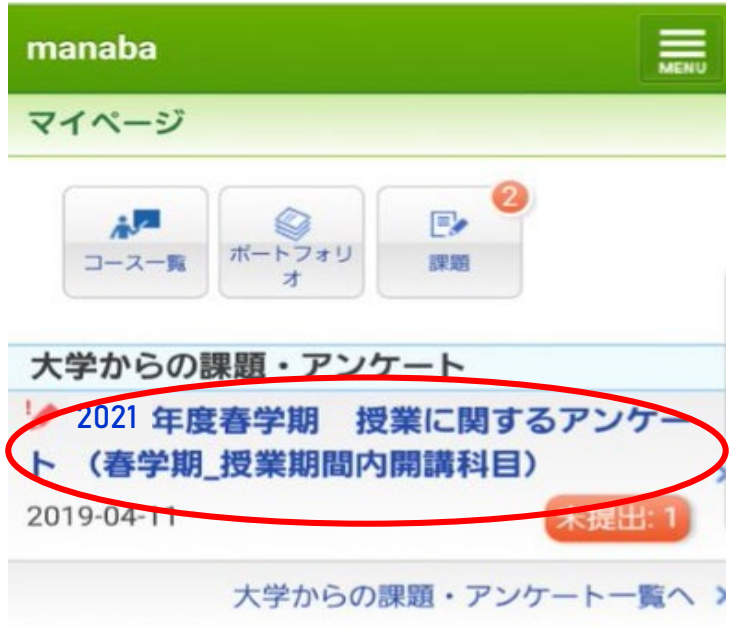

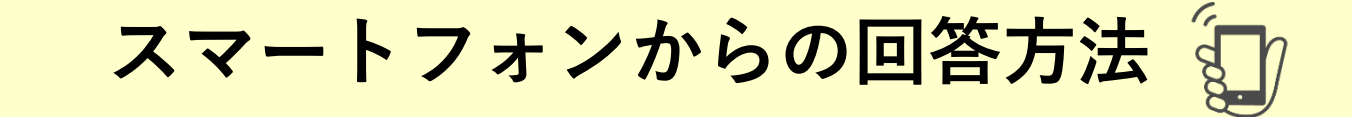

#### ③回答する授業名を確認し、間違い なければ授業名をタップ

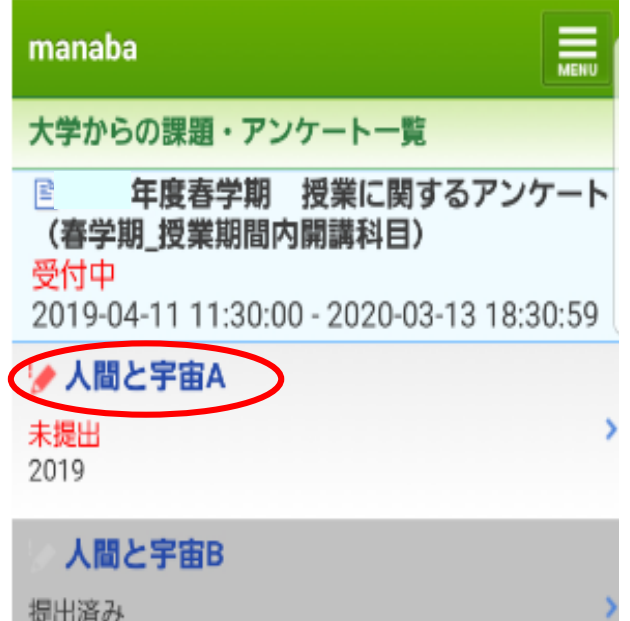

### ⑤最後まで回答し、必要な場合 は自由記述(任意)を記入し、 これで良ければ「提出確認」を タップ

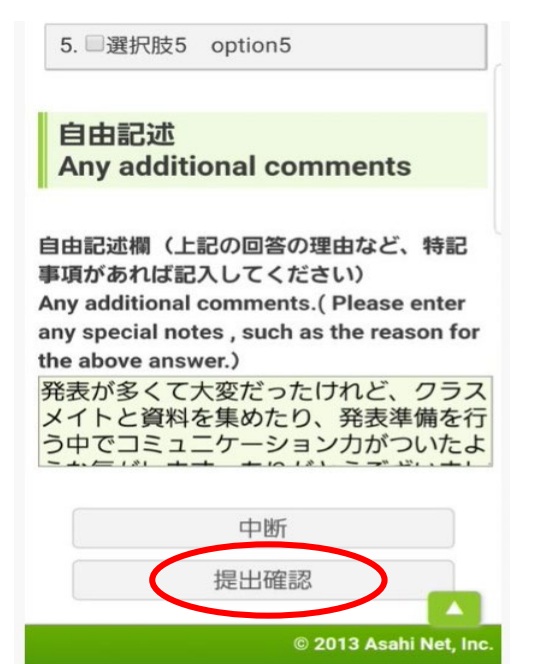

#### ④回答していく manaba 確認 》 完了 入力》 回答入力:人間と宇宙A:2019年度春学期 授業 に関するアンケート (春学期 授業期間内開講 科目) 設問数 19 授業実施に関する質問 **Class Instruction** 授業内容はシラバスに合っていましたか。 The course was conducted according to the syllabus. 1. ◎そう思う Agree 2. ●ややそう思う Somewhat Agree 3. あまりそう思わない Somewhat Disagree 4. こそう思わない Disagree 5. のわからない Don't Know

# ⑥提出して良ければ「提出」、 回答を確認する場合は、 「戻る」を選択

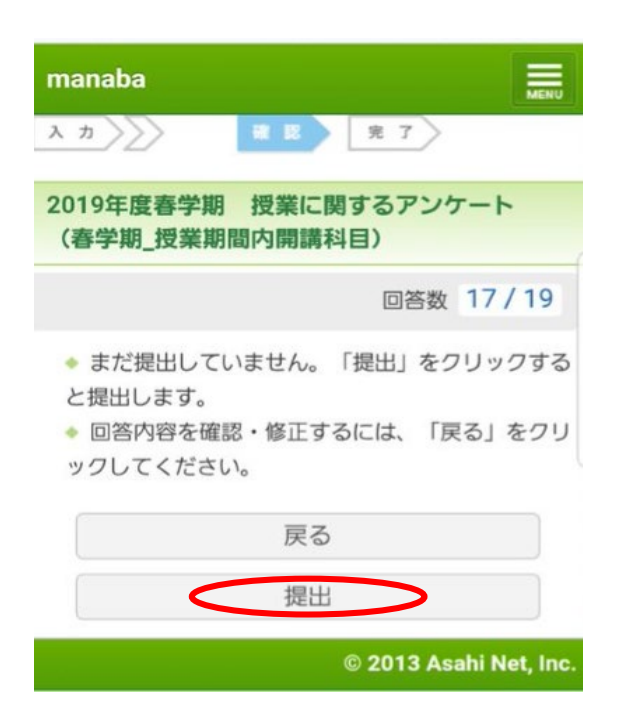

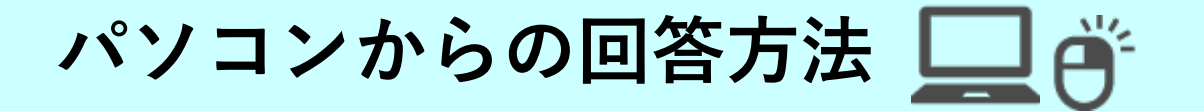

# [①マナビーに](https://manavi.dwc.doshisha.ac.jp/ct/login)アクセスし、自分のユーザIDおよびパスワードを 入力し、ログインをクリック

、、、同志社女子大学

English

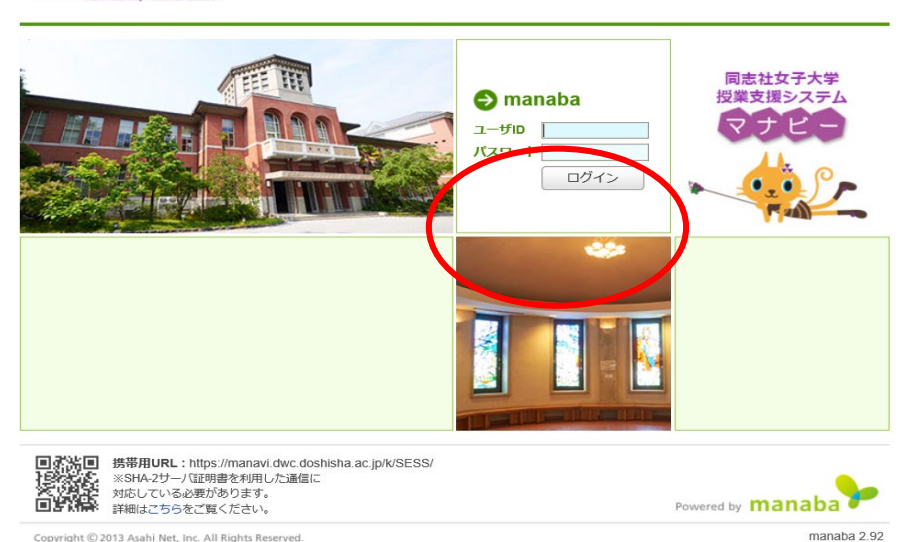

Copyright C 2013 Asahi Net, Inc. All Rights Reserved

②アンケート回答可能期間になれば、マナビーの「マイペー ジ」上部に「大学からの課題・アンケート」が表示される。 「20\*\*年度春/秋学期 授業に関するアンケート」をクリック

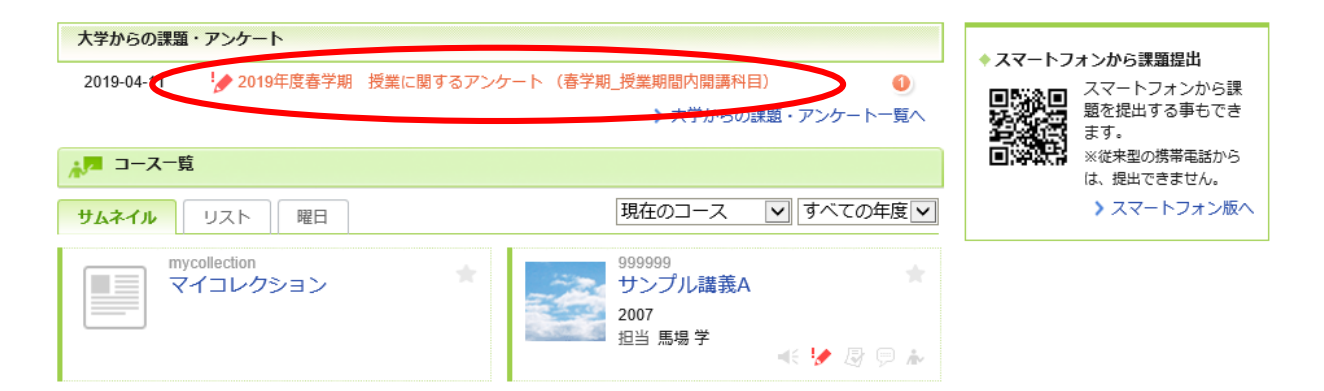

# ③回答する授業名を確認し、間違いなければ授業名をクリック

。又、同志社女子大学

2019-05-20 (Mon) S.Inoue | 設定 | ログアウト

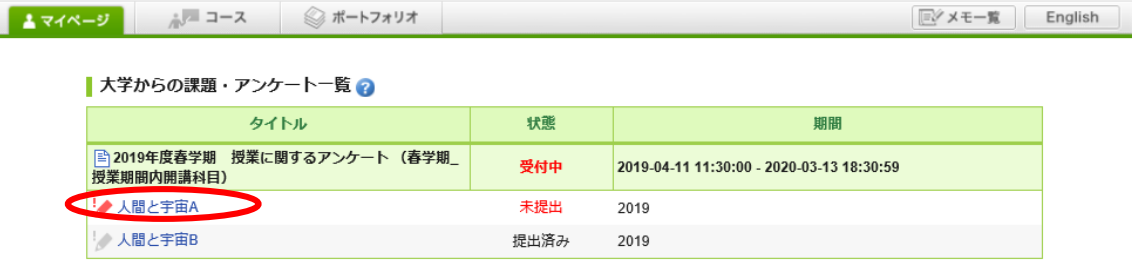

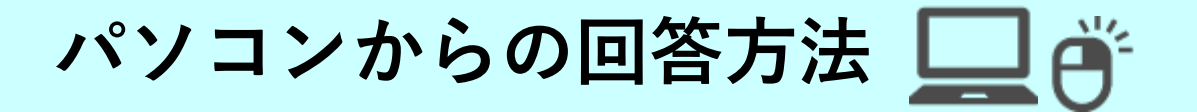

# ④担当教員名が合っていれば、「スタート」をクリック

#### 受付開始

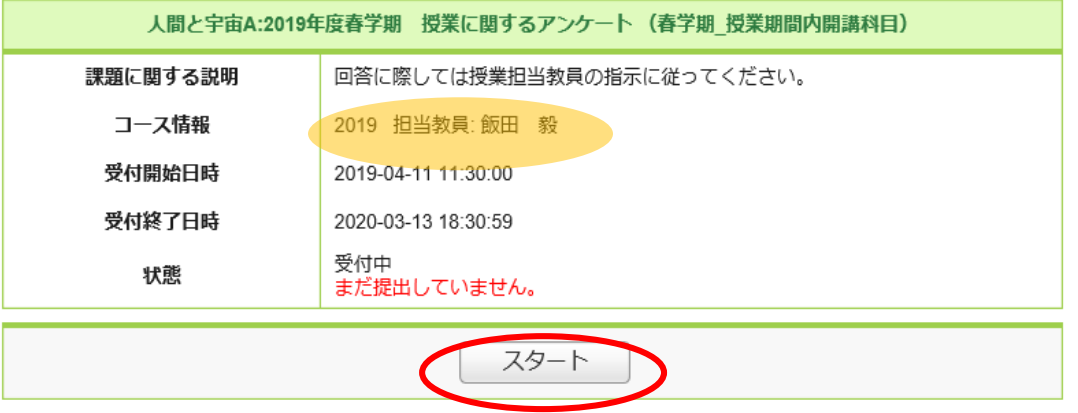

# ⑤回答していく。最後まで回答し、必要な場合は自由記述 (任意)を記入。これで良ければ「提出確認」をクリック

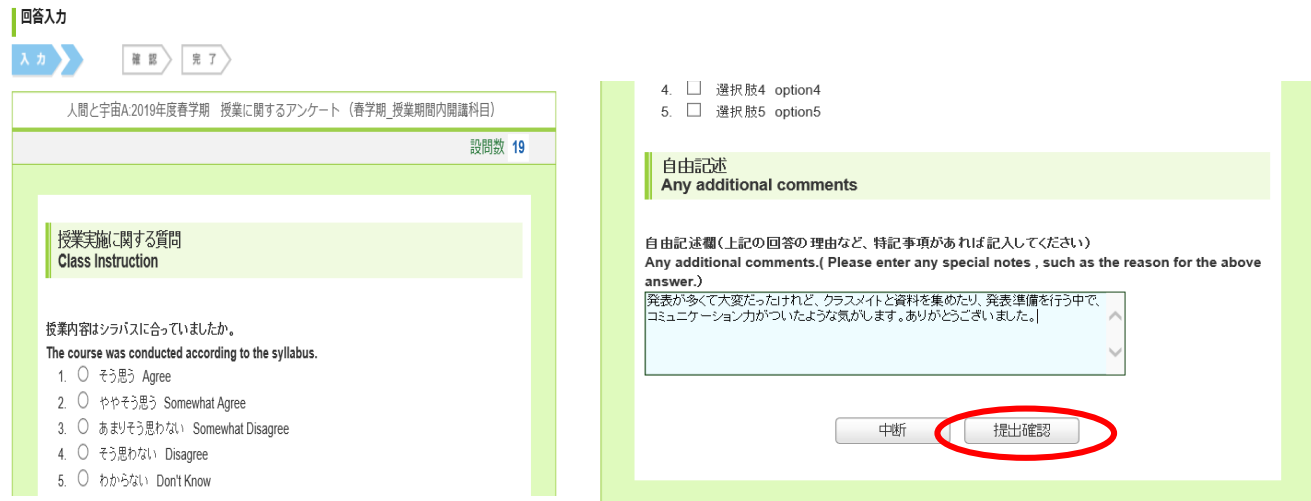

## ⑥提出して良ければ「提出」、回答を確認する場合は、 「戻る」を選択

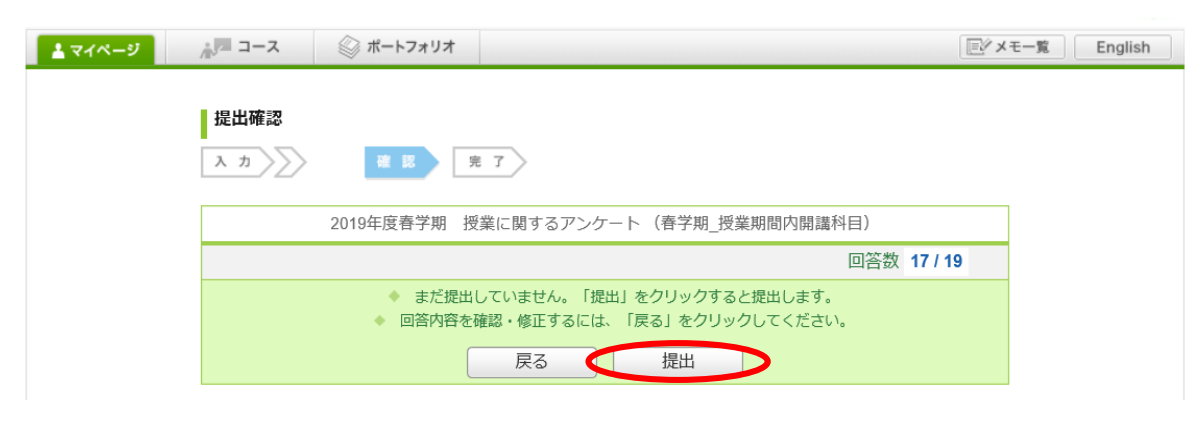